## **\*\* Qrexorder Update Instruction \*\***

## **Qrexorder - SaaS Restaurant / Qr Menu / Whatsapp ordering / Reservation system.**

Step 1: Download the latest file from Codecanyon.

Step 2: Extract the download zip file on your PC

Step 3: find the update\_package.zip file inside the extracted folder. Like this

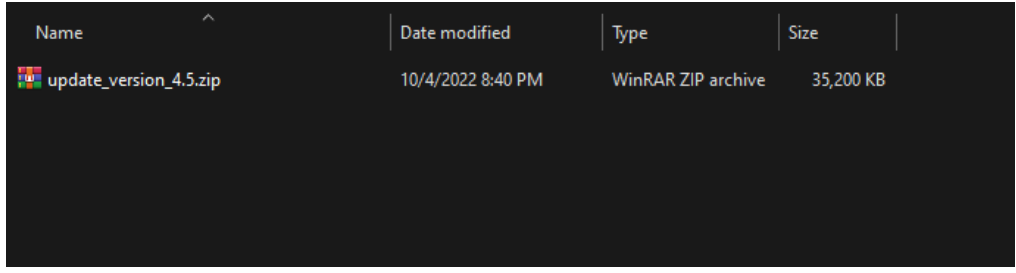

Step 4: Upload the update\_version\_X.zip on your server **mop** directory and extract and replace all files and folders. **Make sure you replace all files and folders.**

**Step 5 & Final step: Goto your script, log in as admin and wait for the update wizard.**

**Follow the instruction and enjoy the latest version.**

For more details check the online documentation

Qrexorder [Documentation](https://phplime-envato.gitbook.io/qrexorder/)

If you need more help Please, mail our support mail **[phplime.envato@gmail.com](mailto:phplime.envato@gmail.com)**

**Subject: Your purchase / Codecanyon license code**